av LA8OKA Martin Storli

Radio Mobile kan lastes ned her: <http://www.cplus.org/rmw/english1.html>

Terrengdata for Norge kan lastes ned her: <http://www.scannernytt.info/RadioMobileNorge.rar>

#### **Simulering av dekningen til Oslogruppens nye D-STAR repeater LD1OT.**

#### **Tekniske data om LD1OT:**

Posisjon LD1OT: 59°59'09" Nord, 010°40'16" Øst Frekvens: 434,575 MHz Antennens høyde over bakken: 12 m Utgangseffekt: 15 watt Antennegain: 8,3 dB Transmisjonstap i kabler og filtre etc: ca 7-8 dB Mottakerfølsomhet: ca. 0,25 μV

#### **Portabel motstasjon:**

ICOM IC-E92D Posisjon LA4O: 59°57'45" Nord 10°54'21" Øst Frekvens: 434,575 MHz Antennens høyde over bakken: 1 m Utgangseffekt: 5 watt Antennegain: 2 dB Transmisjonstap i kabler og filtre etc: ca 0 dB Mottakerfølsomhet: ca. 0,25 μV

av LA8OKA Martin Storli

#### **Opprettelse av kart:**

- File

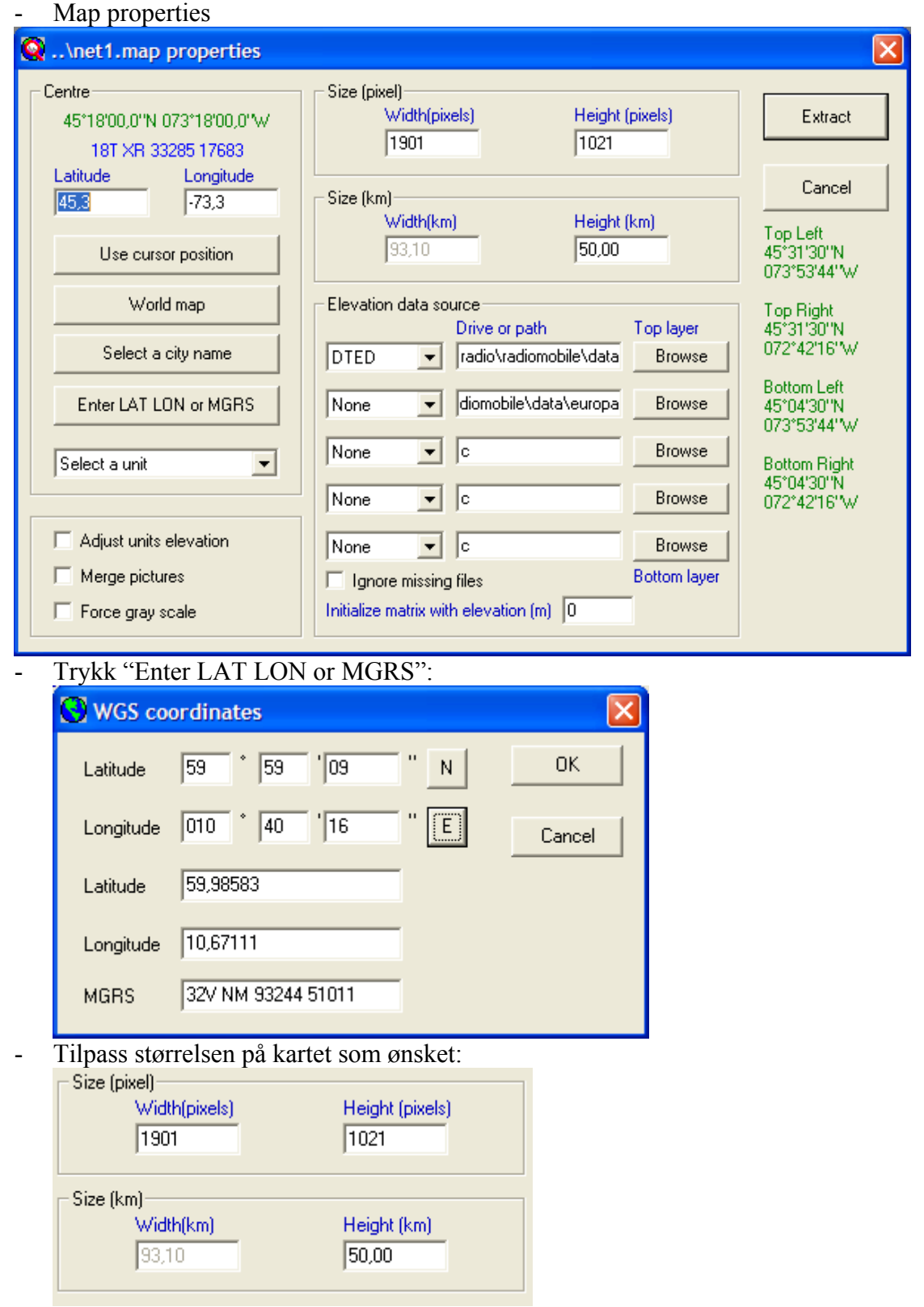

av LA8OKA Martin Storli

- Se til at programmet peker til riktige terrengdata filer:

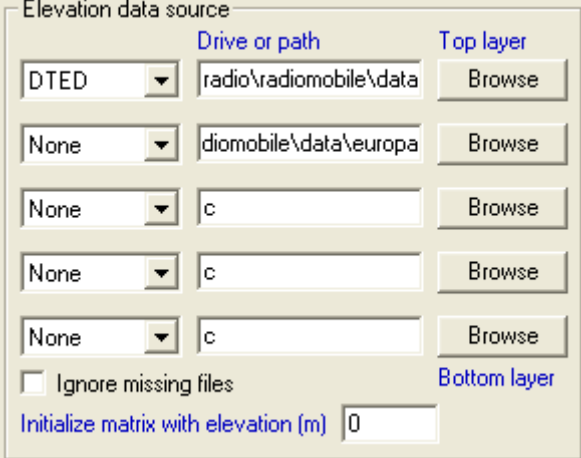

- For å få tilgang til kart fra internett skal filen Map\_Link.txt se slik ut:

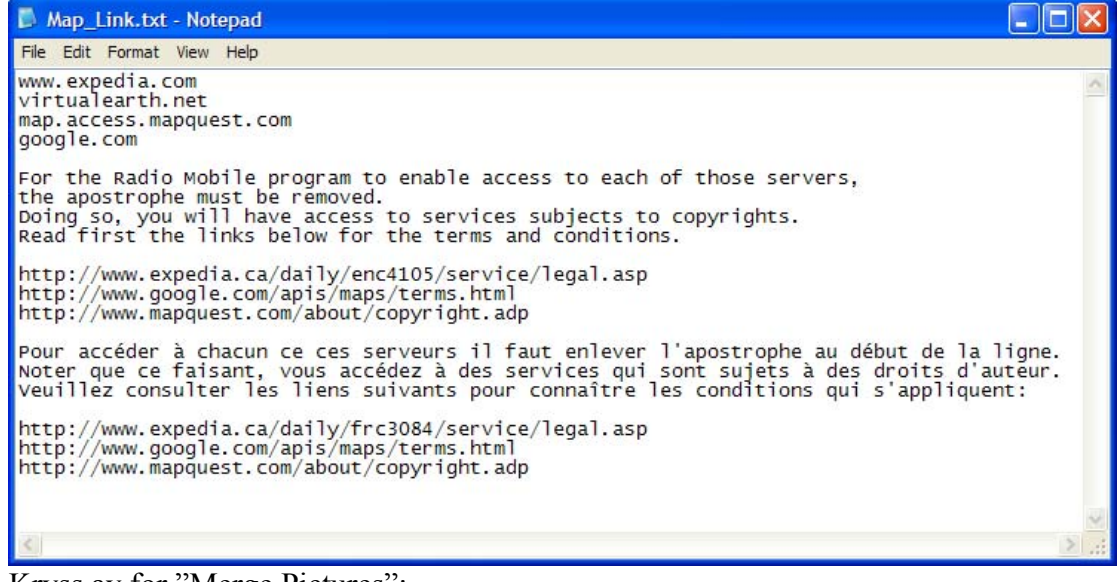

- Kryss av for "Merge Pictures":
	- $\nabla$  Adjust units elevation
	- $\nabla$  Merge pictures
	- Force gray scale

- Trykk "Extract":

Extract

av LA8OKA Martin Storli

- Vinduet for internett kart kommer frem:

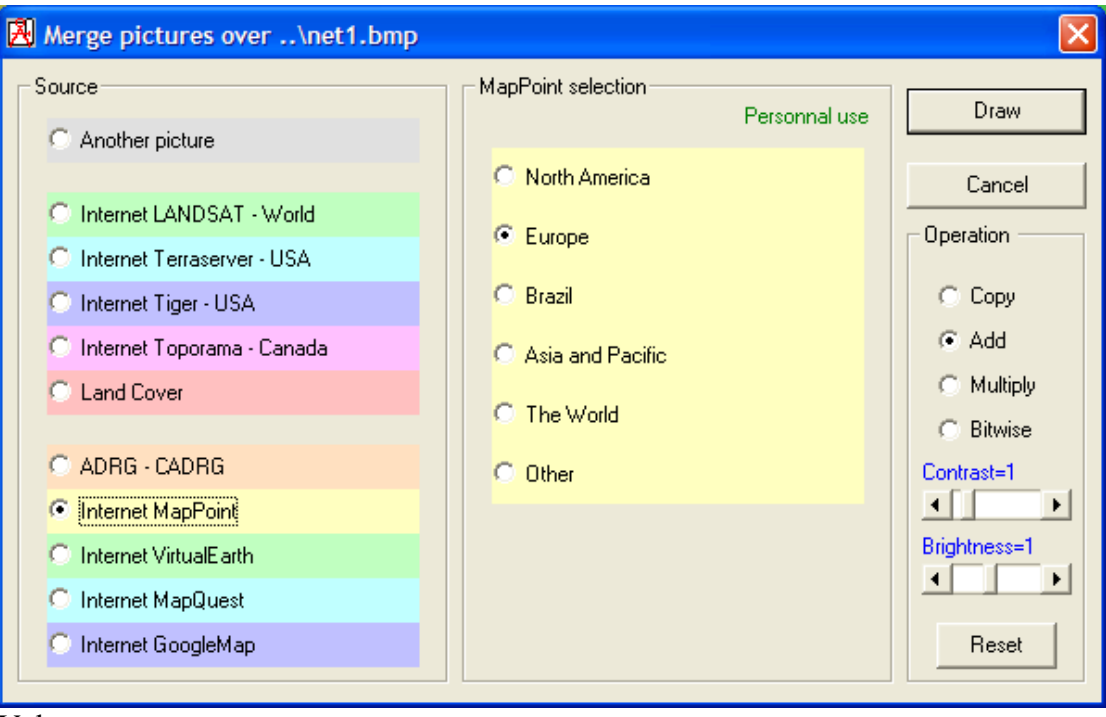

- Velg
	- o Internet MapPoint
	- o Europe
	- o Add
- Trykk "Draw":

Draw

- Velg "Keep in a new picture".

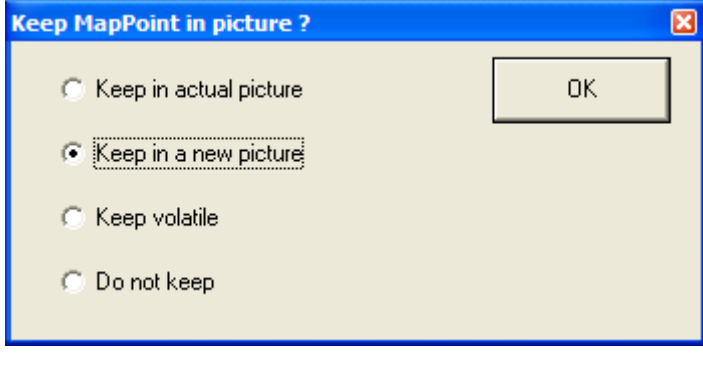

av LA8OKA Martin Storli

**Nå er kartet opprettet. Nå skal vi gå videre og opprette de to radiostasjonene våre.** 

- File
- Unit Properties

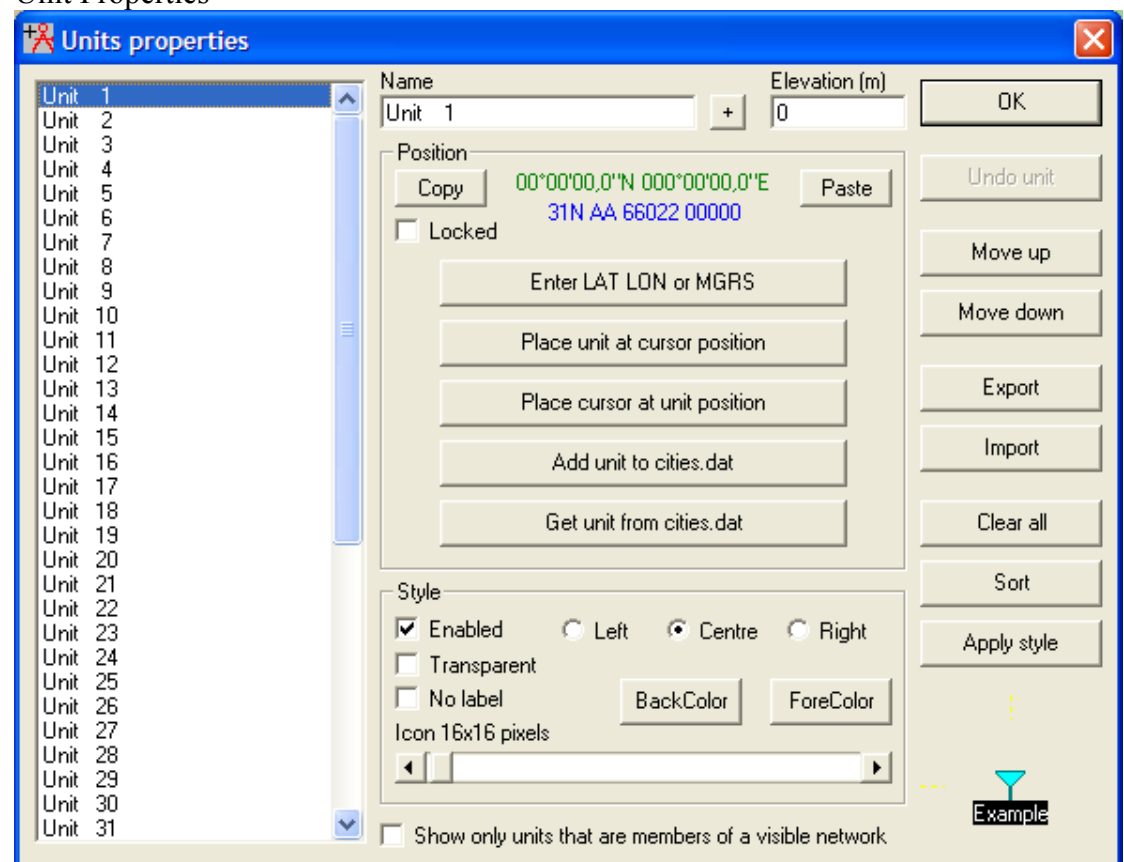

Velg "Unit 1".

- Trykk "Enter LAT LON or MGRS":

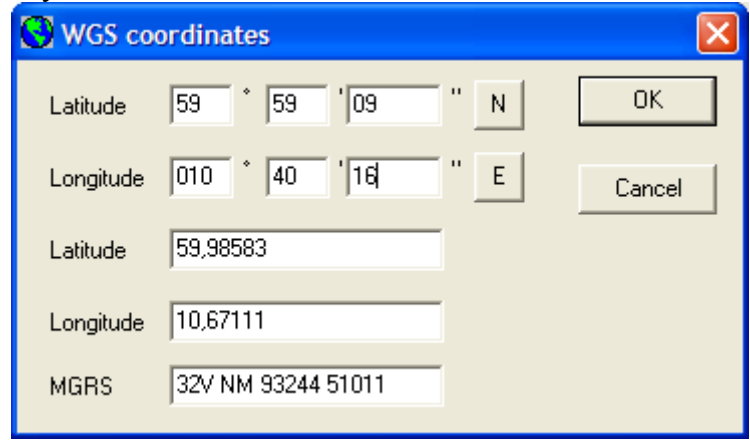

- Skriv inn navnet:

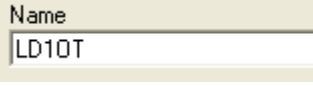

- Velg "Unit 2" og gjenta det samme for LA4O.
- Trykk "OK".

0K

av LA8OKA Martin Storli

På kartet har nå de to stasjonene våre dukket opp:

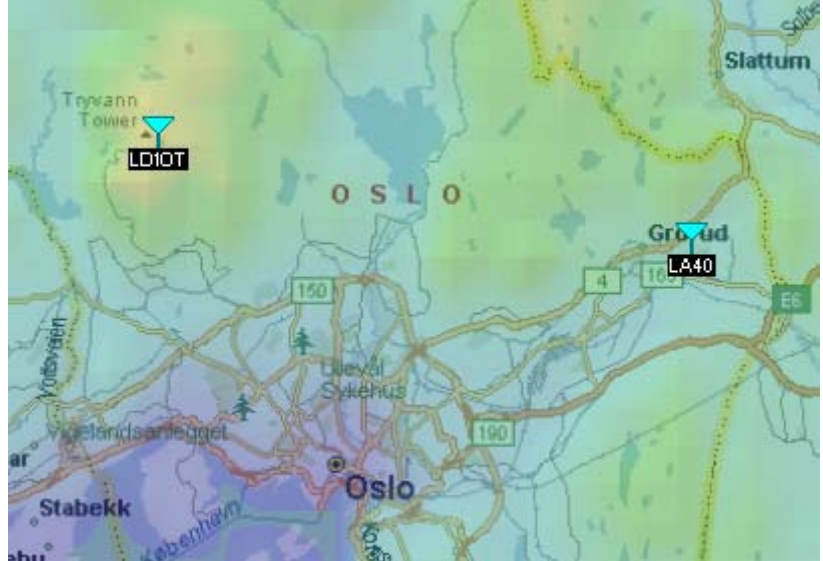

av LA8OKA Martin Storli

**Nå er kartet, og de to radiostasjonene våre opprettet, nå skal vi knytte radiostasjonene våre sammen ved å opprette et nettverk.** 

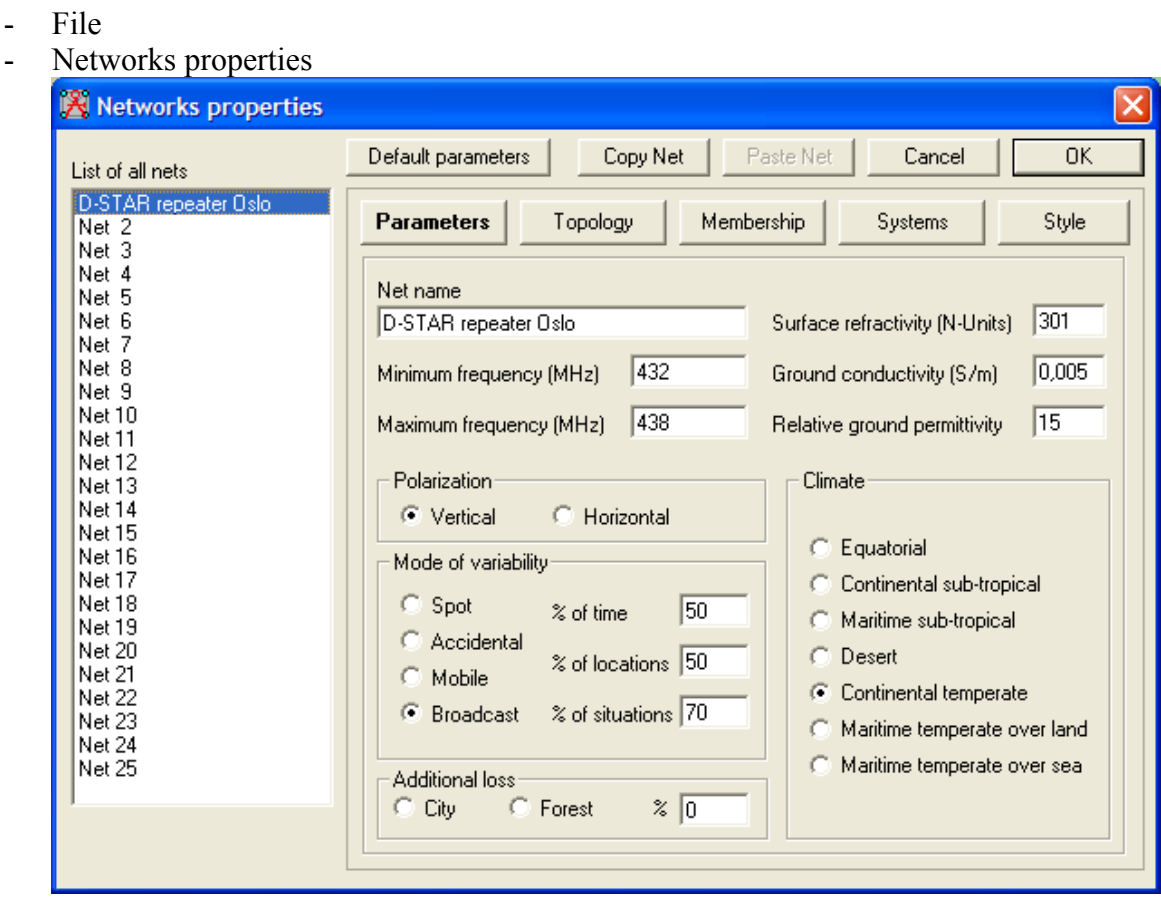

- Fyll inn parametrene som ønsket, slik som frekvens, polarisasjon og ønsket kvalitet (Mode of Variability).

av LA8OKA Martin Storli

- Trykk "Topology" og velg parametrene som ønsket:

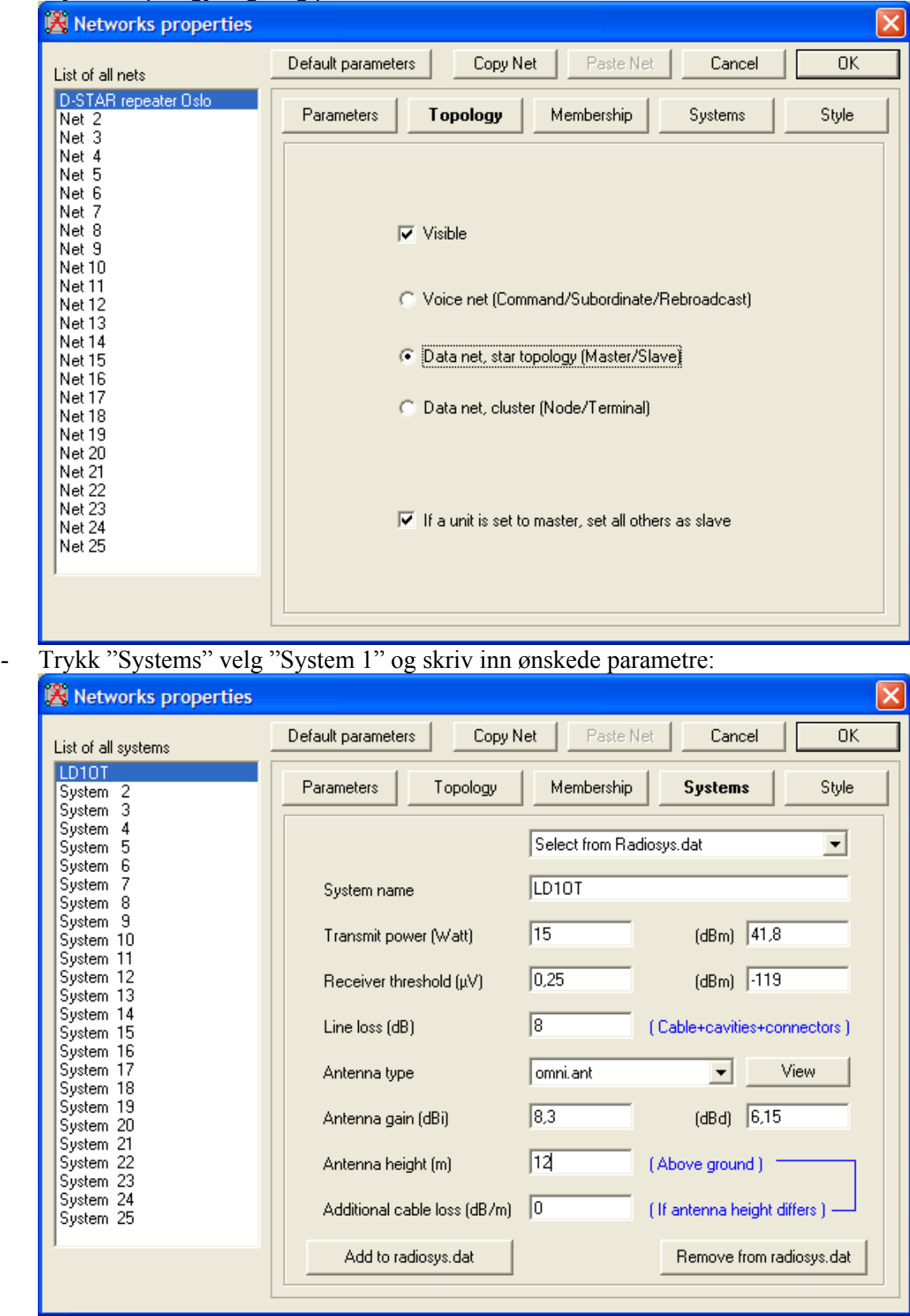

av LA8OKA Martin Storli

- Velg "System 2" og skriv inn ønskede parametre:

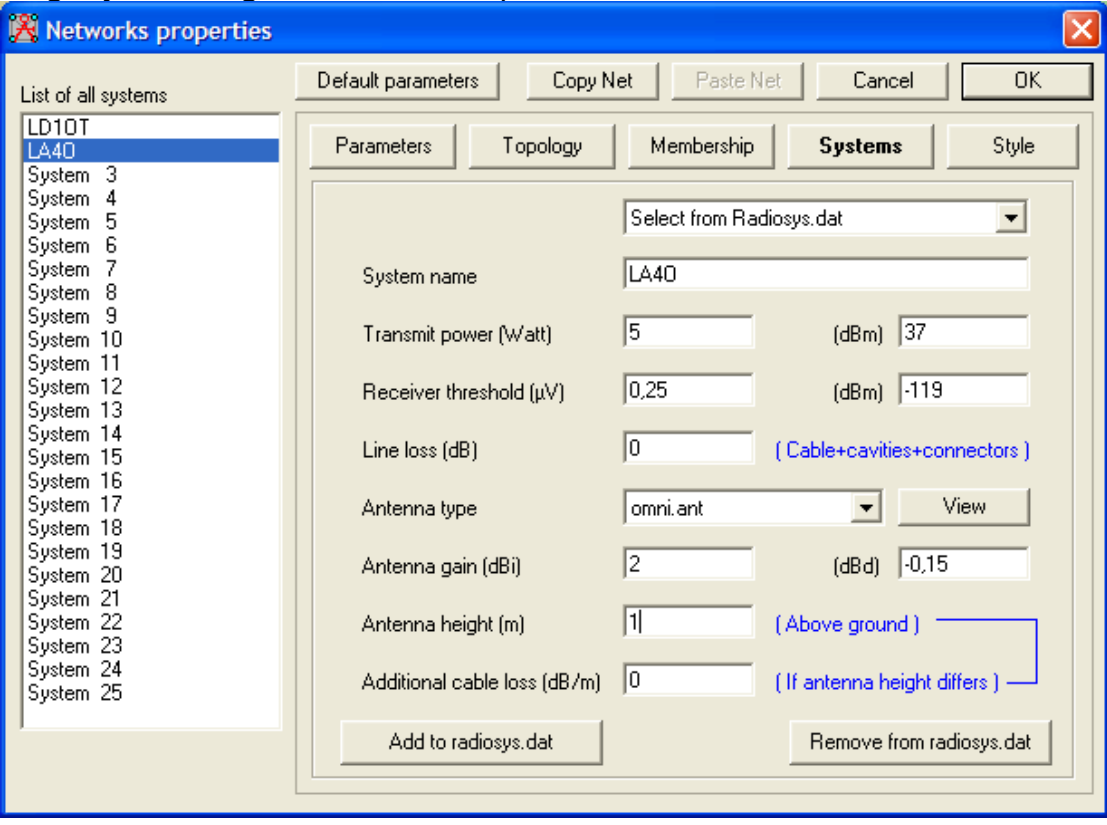

av LA8OKA Martin Storli

- Trykk "Membership" og velg radiostasjonene som inngår i nettverket:

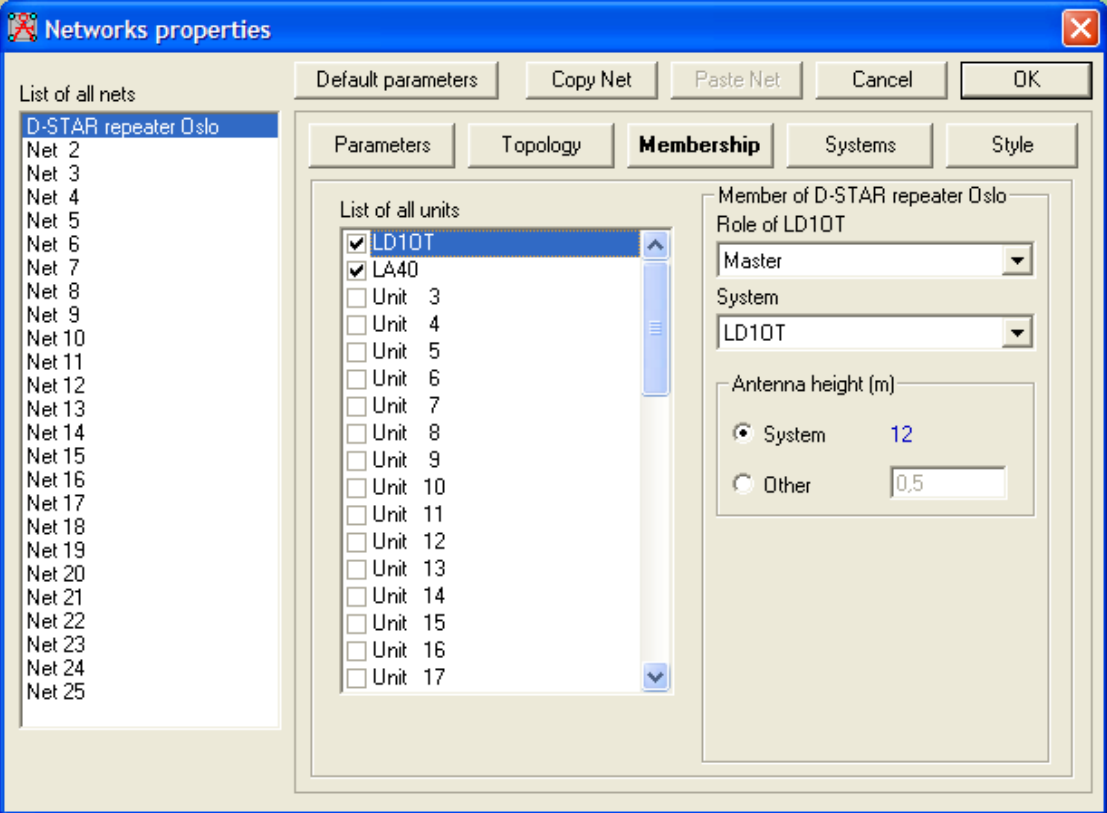

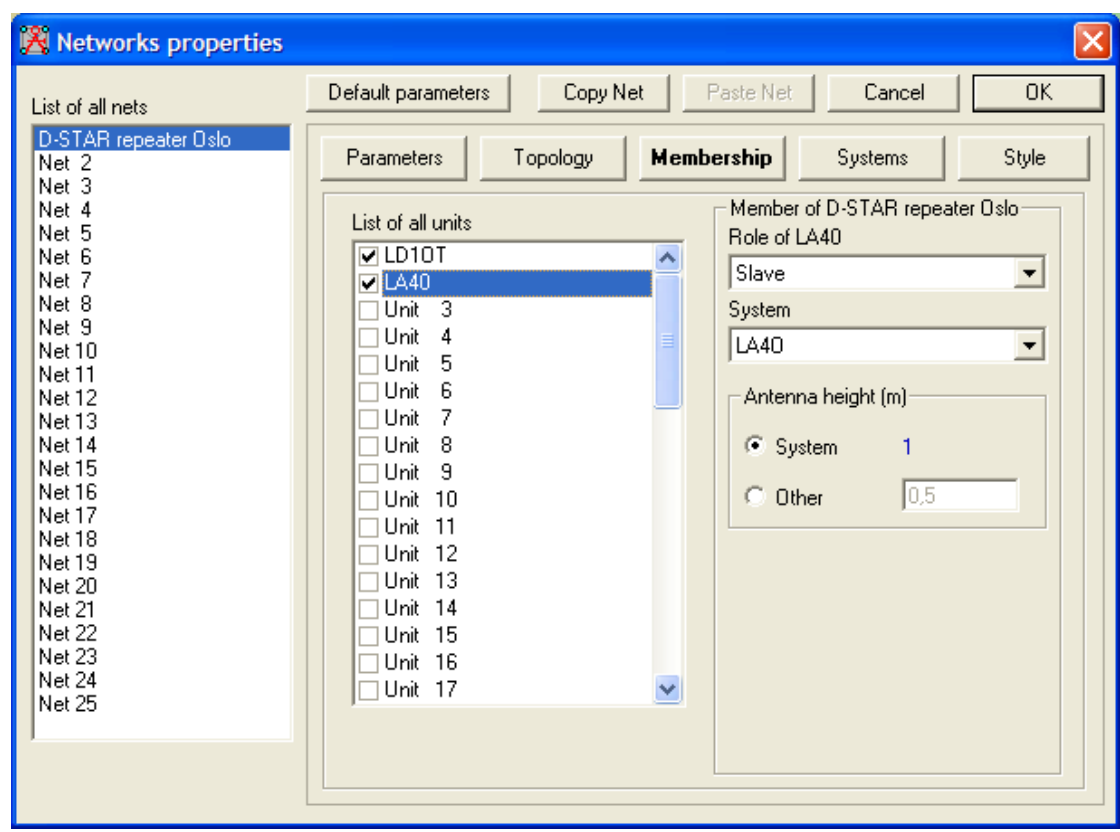

av LA8OKA Martin Storli

- Trykk "Style" og velg ønskede parametrene:

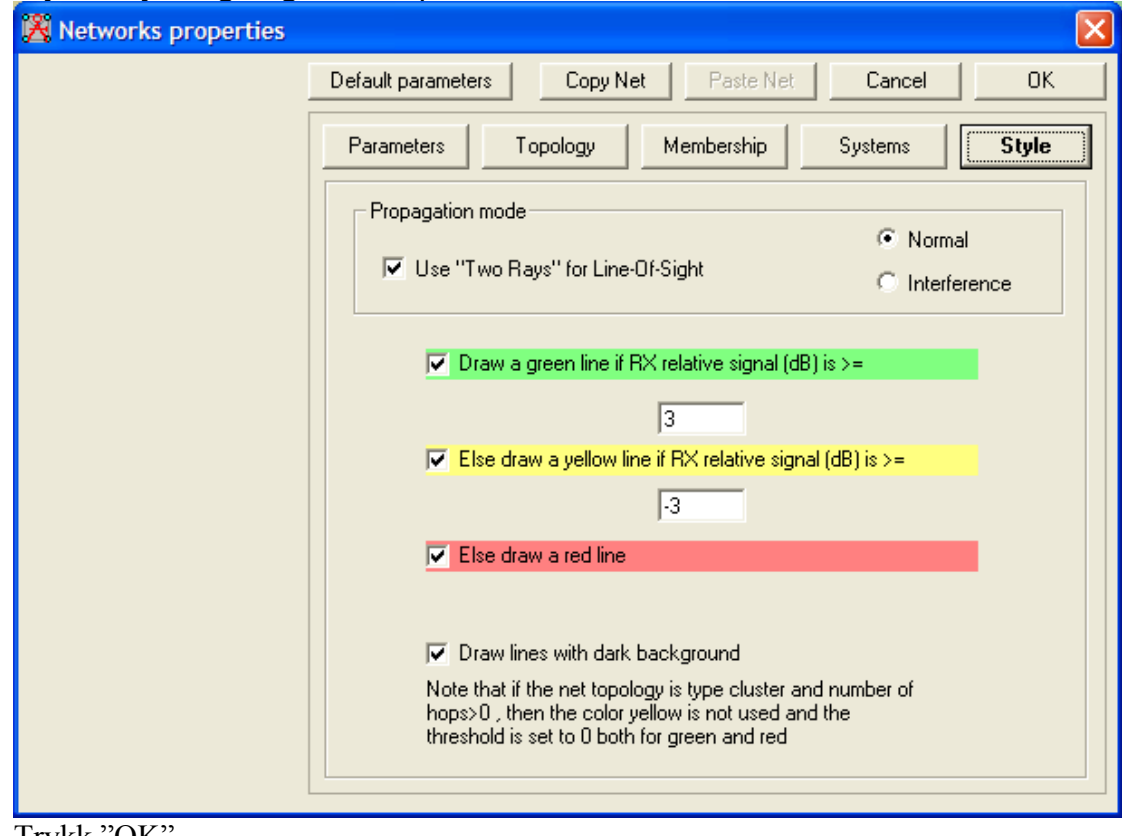

- Trykk "OK".  $0K$ 

- Man kan nå se at man har fått en link mellom radiostasjonene våre:

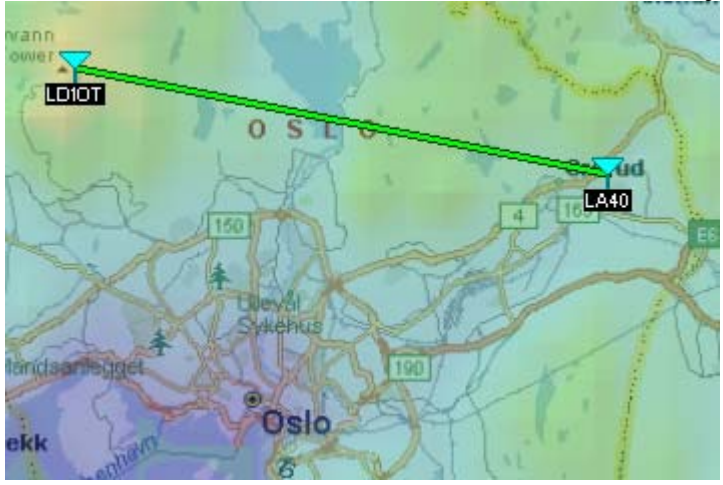

av LA8OKA Martin Storli

#### **Nå skal vi se på forbindelsen mellom radiostajonene våre i detalj.**

- Tools
- Radio link
- Vi får opp dette vinduet med detaljer om radioforbindelsen mellom stasjonene våre:

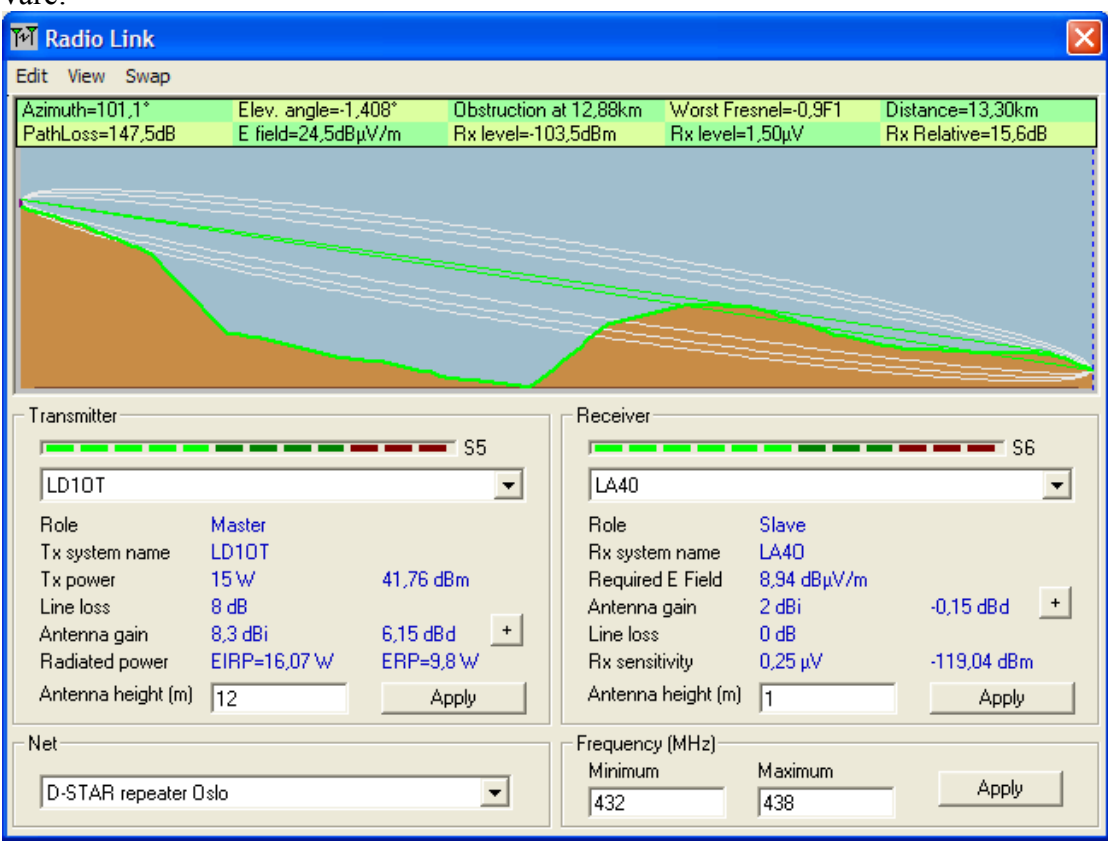

av LA8OKA Martin Storli

## **Nå skal vi beregne dekningen til LD1OT ved å bruke LA4O som mobil TX.**

- File

 $\boxtimes$ 

- Radio coverage
- Combined cartesian og velg de ønskede parametre:

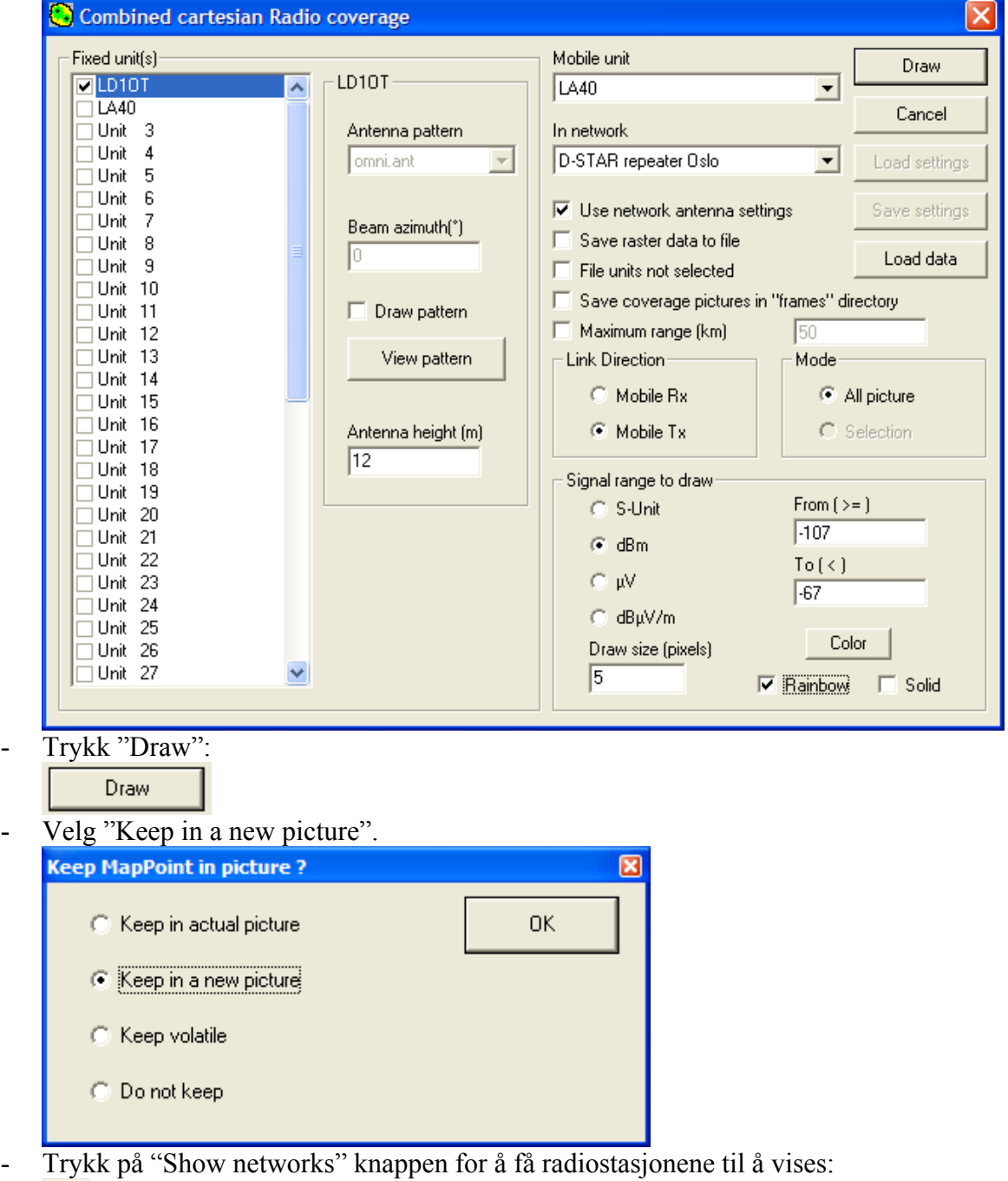

av LA8OKA Martin Storli

- Man får nå opp et kart med beregnet dekning for LD1OT med et håndapparat:

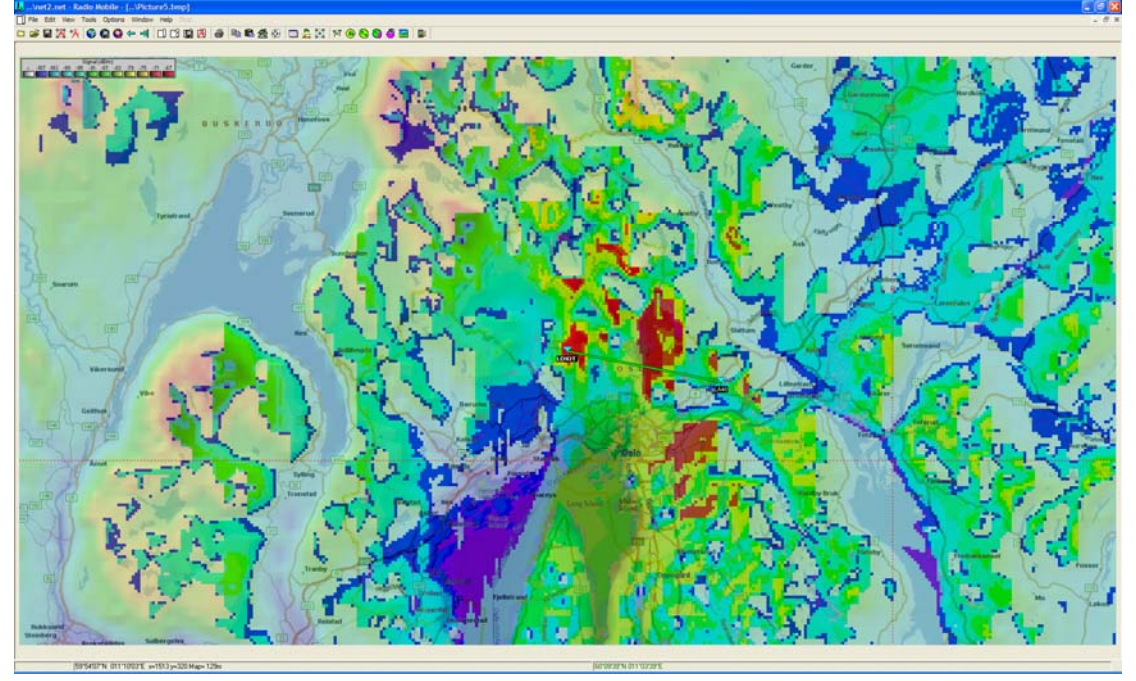